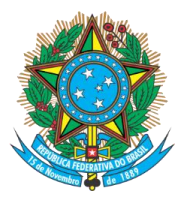

### Serviço Público Federal Ministério da Educação **Fundação Universidade Federal de Mato Grosso do Sul**

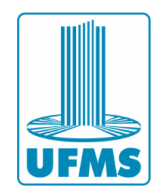

# **Serviço de Impressão Manual de instalação em sistemas Windows**

#### **Importante**

- Este documento apresenta um guia de instalação das impressoras da UFMS no Sistema Operacional Windows.
- A instalação da impressora só é possível se a máquina estiver conectada à uma rede administrativa da UFMS (cabeada ou sem fio). Atenção: a instalação não terá êxito se a máquina estiver conectada na rede sem fio EDUROAM.

#### **Procedimentos**

- 1- Acesse o link<https://link.ufms.br/lexmark-win> e faça o download do instalador de drivers da impressora.
- 2- Execute o instalador e aceite o Contrato de Licença.

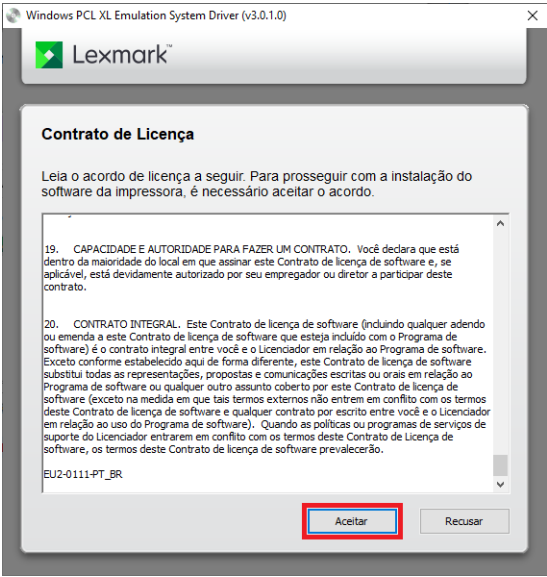

3- Selecione a opção "Apenas instalar" e clique em Iniciar.

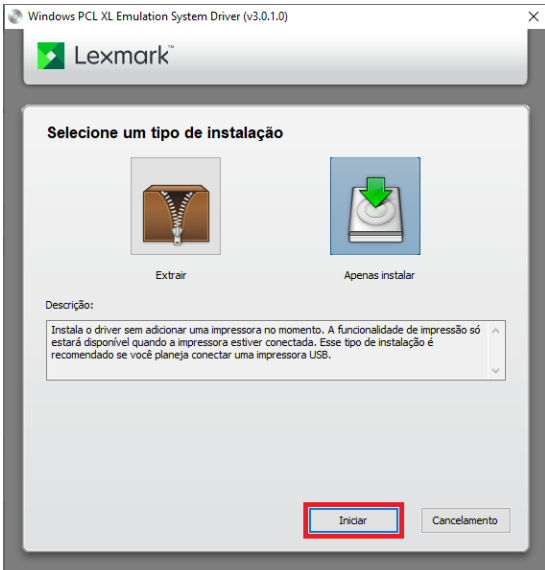

**Agência de Tecnologia da Informação e Comunicação** Av. Costa e Silva, s/ Nº | Bairro Universitário CEP 79070-900 | Campo Grande | MS Fone: 67 3345-7292

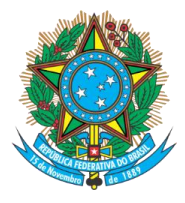

## Serviço Público Federal Ministério da Educação **Fundação Universidade Federal de Mato Grosso do Sul**

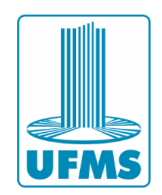

4- Aguarde o término da instalação.

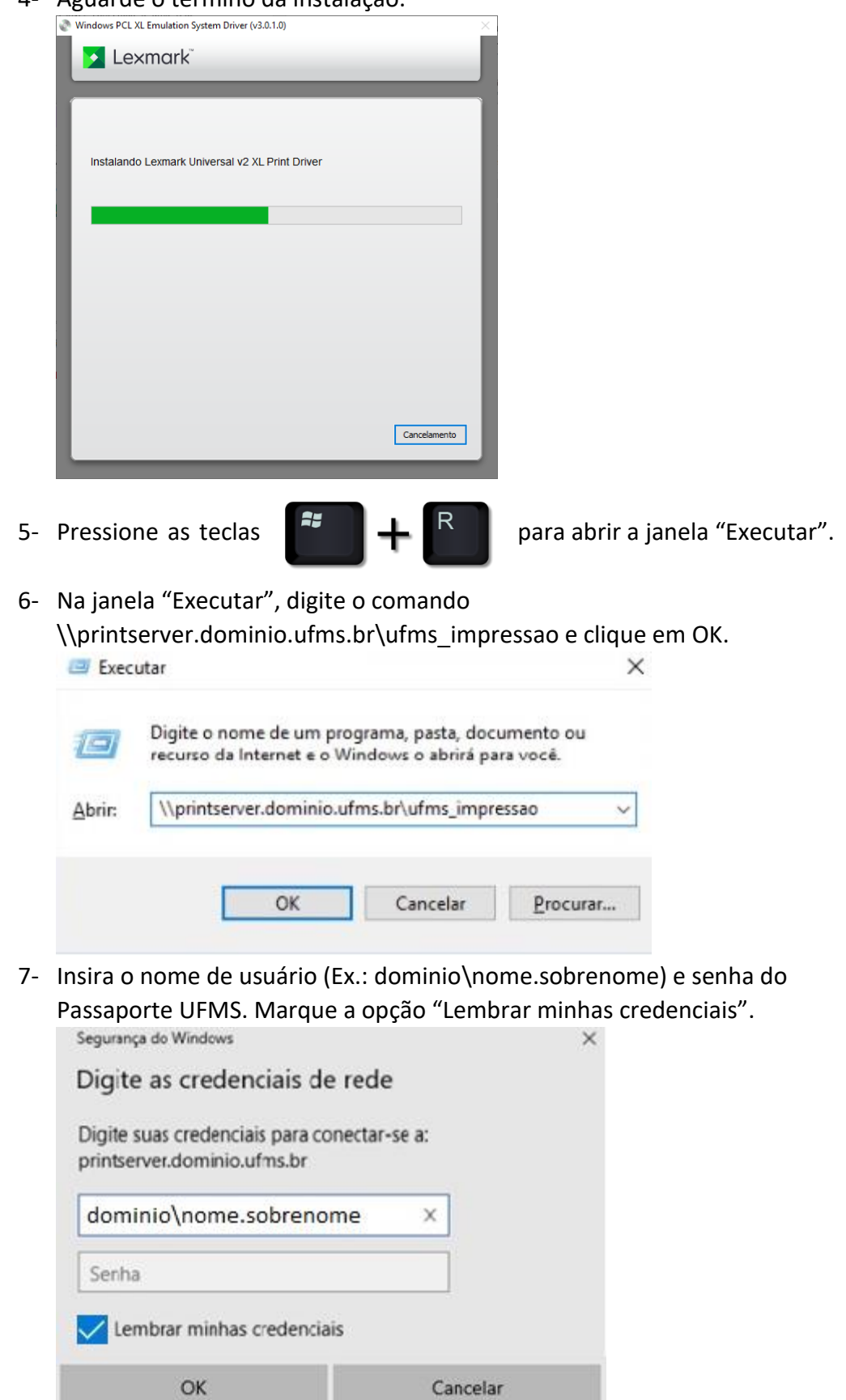

**Agência de Tecnologia da Informação e Comunicação** Av. Costa e Silva, s/ Nº | Bairro Universitário CEP 79070-900 | Campo Grande | MS Fone: 67 3345-7292

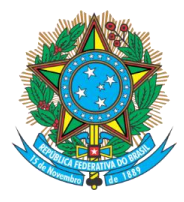

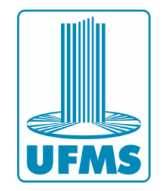

8- Aguarde o término da instalação. Instalação de Impressora do Windows X Conectando a UFMS\_IMPRESSAO em printserver.dominio.ufms.br Procurando um driver... Cancelar 9- Se a instalação for concluída com sucesso a seguinte janela irá abrir.TE UFMS\_IMPRESSAO em printserver.dominio.ufms.br  $\Box$  $\times$ Impressora Documento Exibir Nome do Documento Status Proprietário Páginas Tamanho Enviado Porta